Do zaúčtování bankovních dokladů v **Účetnictví HELIOS Red** byla doplněna volitelná funkce "**Dobírkové platby ČP**", která umožňuje zpracovávat textové soubory s denním rozpisem jednotlivých dobírkových plateb poskytované Českou poštou svým registrovaným klientům.

Tato funkce uživatelům značně urychluje práci, protože **umožňuje hromadné vytvoření jednotlivých platebních položek z původní jediné souhrnné platby** ČP obdržené na elektronickém bankovím výpisu, a to jejich importem z tohoto souboru **s přímým dohledáním a párováním na příslušné pohledávky**. Je tím nahrazena dřívější zdlouhavější možnost ručního zadávání přes již existující funkci "Další úhrada".

Funkce se aktivuje v *Konfiguraci modulu* na záložce *Export/Import* v sekci *Bankovní výpisy*. Jako předvolený parametr lze zde zadat *Označení* (jméno) importních souborů (zpravidla to bývá číslo smlouvy), podle kterého jsou programem

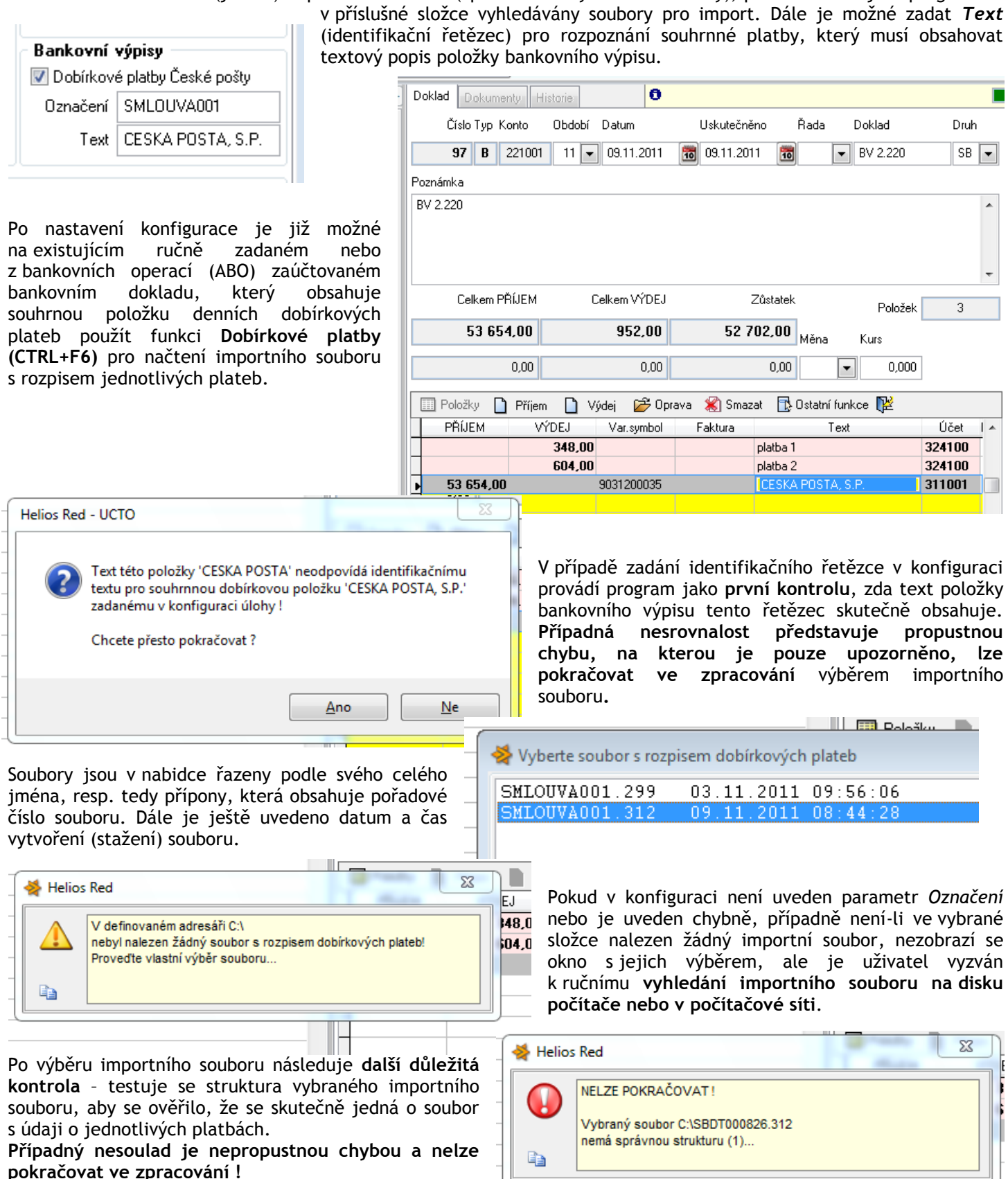

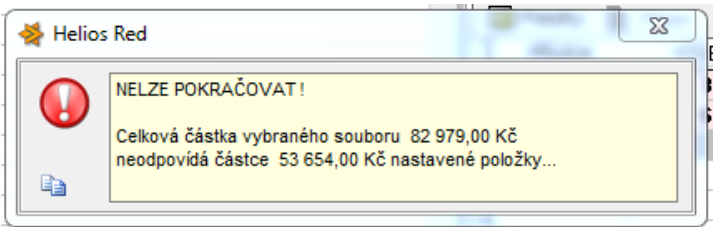

souhrnné platby.

**pokračovat ve zpracování.**

Pokračuje se **další kontrolou** – testuje se, zda celková částka Kč položek obsažených v importním souboru odpovídá celkové částce Kč vybrané položky bankovního dokladu.

**Případný nesoulad je nepropustnou chybou a nelze ve zpracování dále pokračovat !**

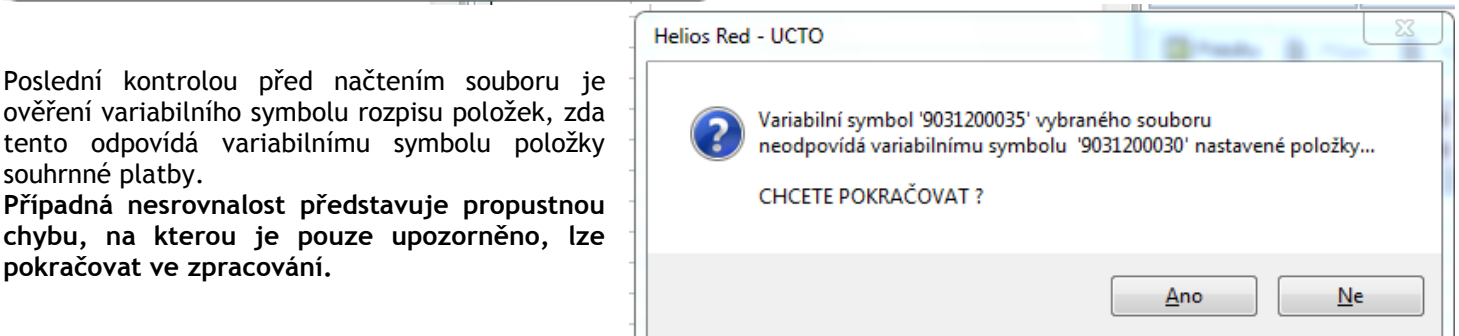

Pokud vybraný importní soubor úspěšně projde přes všechny prováděné kontroly, program zpracovávvá jednotlivé řádky tohoto souboru a **vytváří z nich nové příjmové položky bankovního dokladu**. Dohledává jednotlivé pohledávky podle variabilního symbolu a částky, přičemž předpokládá, že **se vždy jedná o úhradu plné výše pohledávky nebo alespoň jejího aktuálního nedoplatku**. Doplnění účtů a úrovní členění probíhá na základě již existujícího zaúčtování konkrétní pohledávky, podle údajů na dokladu v evidenci pohledávek nebo alespoň podle předkontací obsažených v druhových členění. Původní souhrnná položka dobírkových plateb je nakonec z bankovního dokladu odstraněna.

Calliers DÖÍTEM

Callison WORLD

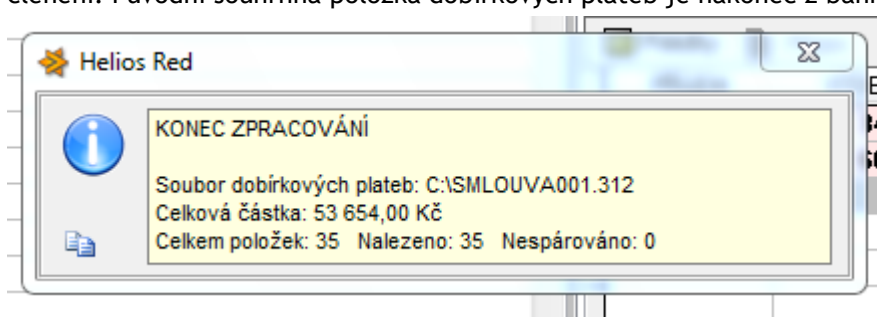

V závěrečné informaci o konci zpracování je pak uveden **celkový počet nově založených položek bankovního dokladu a počet nalezených, případně nespárovaných pohledávek**. Pokud existují nějaké nenalezené pohledávky, je ještě **nutné provést ruční kontrolu položek, které nemají vyplněn údaj** *Faktura*, a to nejlépe jejich opravou F6 a ručním dohledáním příslušné pohledávky.

.<br>ZA statele

Při následném uložení celého takto modifikovaného bankovního dokladu (CTRL+W) **dojde podle importovaných a přednastavených položek k vlastnímu spárování pohledávek s jejich platbami**  již běžným způsobem.

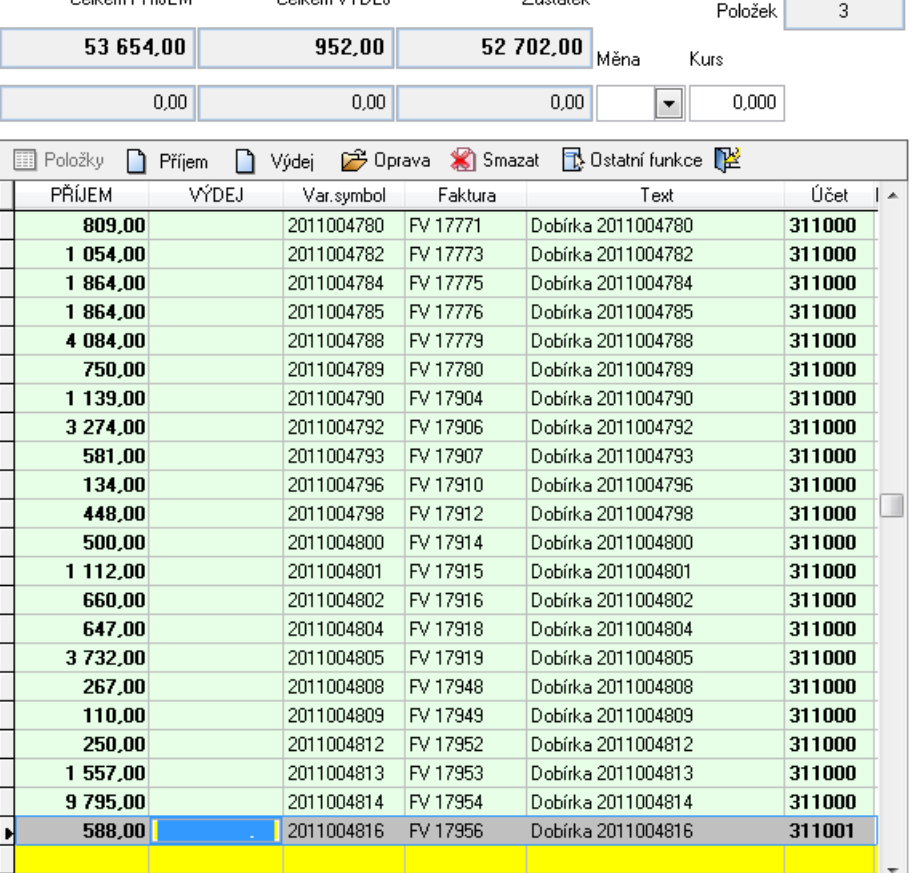